**DBExtender for Delphi version 0.99b copyright © 1995 Gfi mbH november 1995**

## **Table of contens**

**Introduction** Copyright note and distribution policy File List Component Installation Version history

# **Introduction**

DBExtender for Delphi offers you two new components (TDBExtender and TDBENaviagtor) to give the DB-functions of Delphi a real burst (including BDE-filtering).

The TDBExtender-component enriches the databased possibility of Delphi and it's components. As a 'Plug&Play'-component, you simply drop it on your form and get 'standard'-databasefunctions like recordchanging through hotkeys within datasensitive dialogobjects, searching on non-indexed fields, lookup via the tabledefinition with takeover of fields having the same name, tabelfiltering, etc. WITHOUT even a single line of coding !

All functions harmonize with the components shipped with Delphi, without changing them. Therefore you get the guarantee, that you can use Delphi-Updates without any adaptation to your DBExtender.

The TDBENavigator can be interpreted as a subclass of the standard TDBNavigator, with some 'smaller' changes. All TDBExtender-functions, which can be accessed through hotkey, are presented as Speedbuttons. As the TDBENavigator is linked to a TDBExtender found in the form, you have no need to link the navigator to a certain TDataSource. The Navigator is automatically switch to the active DataSource, defined be the focused dialogobject. The special clou: this kind of link works too, if the navigator is placed in the MDI-Frame-Form. The result: Place on or more TDBENavigators within a panel placed in the frame-form of a

MDI-application and control all tables of the active MDI-child through this navigator.

## **Functions:**

- Online-Help integrateble within the IDE
- Changing focused dialogobjects through [Enter] (TAB-replacement in BOTH directions)
- Search on non-indexed fields (incl. search using substrings and memos)
- Define the directions of search (also temporary for continued search)
- Management of Bookmarks
- Tablefiltering (using highspeed BDE-Filters)
- Tableview (distinguishes between fsNormal, fsMDIChild)
- Manoeuvre by group
- Duplicate fields
- Duplicate records
- LookUp (like in Paradox, according to the tabledefinition)
- Turn Form-Global editing on/off
- Vertical navigator
- Automatic management of navigators within MDI-applications
- Showing the table-status within a panel (RecNo, RecCount, Tablename, TableState)

- DBExceptionhandling, showing the messages within a panel

# **Copyright and Distribution policy**

DBExtender for Delphi version 0.92b is free to distribute and use in your programs. If you distribute it you must do so without changing anything in the original zip file. You use this program at your own risk. We are not responsible for any loss or damage caused by the use of DBExtender for Delphi. DBExtender for Delphi is copyright 1995 Gfi mbH Rüsselsheim.

Please send bug reports by e-mail to Compuserve ID: 100415,2071. Your comments and thoughs about DBExtender for Delphi are also most welcome.

If you want to recieve a notification when new releases of DBExtender for Delphi is available send a mail to 100415,2071 with SUBSCRIBE DBEXTENDER as message subject.

Remember that until version 1.0 *THIS IS BETA SOFTWARE. There are bugs and all features might not work 100% as planned - yet.*

## **File List**

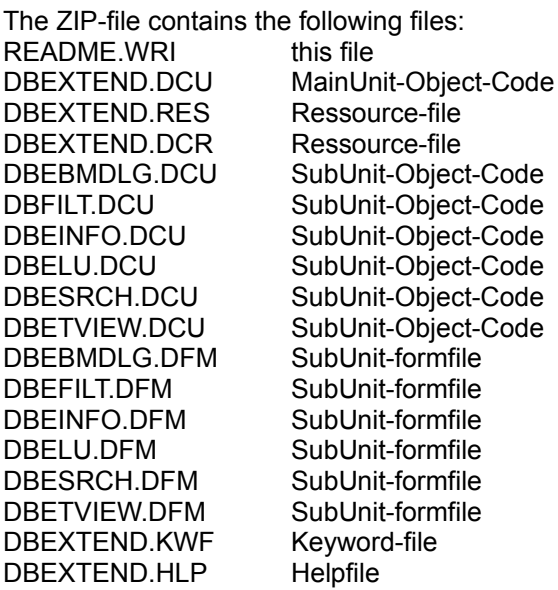

## **Component Installation**

A short guide, who to install DBExtender for Delphi.

- Copy the files with the extension DCU, DFM, RES and DCR to some directory, say DELPHI\DBEXTEND
- Copy the files DBEXTEND.KWF and DBEXTEND.HLP to the DELPHI\BIN-directory
- Start Delphi's HELPINST
- Choose File | Open | delphi\bin\delphi.hdx
- Choose Keywords | Add | delphi\bin\dbextend.kwf
- Choose File | Save
- Start DELPHI
- Choose Options | Install Components
- Click Add
- Type in your DBExtender directory followed by DBEXTEND.DCU
- Click OK
- Click OK

You should now find two new components within the page 'Datensteuerung'.

# **Version History**

### **Version 0.99b,** *2. November 1995,*

**Display-Label for Search and Filter** - The Search- and Filter-dialogs are now using the DisplayLabels of the fields.

**Double-Click for bookmark-dialog and tableview** - A double-click on a line within the grid will cause a click on the OK-button.

**Get a filterdefinition-list** - A new method for the TDBExtender. This method takes a table as a parameter and generates a list of it's filterdefinitionlines. Usable for a listbox, showing the current active filter.

**Special handling for fields without DS** - Datasensitive dialogobjects, with DataSource set to nil, are now handled like non-datasensitve dialogobjects (MasterSource is used).

**Change on LocateViaDlg** - LocateViaDlg expects now a TField instead of a filedname. Therfore it is possible to validate the field (is seach on this field possible). Furthermore, the fildlist contains only those fields, on which a search is possible.

**Bug-fix: TableView, if Calculated-Field def.** - The table view did not work, if a calculated field was defined for the table.

**Bug-fix: Memoview on ReadOnly-Table** - The Readonly-property of the table was not interpreted correctly. Therfore, the OK-Button was shown. A click on that button raised an exception.

## **Version 0.99**, *31. Oktober 1995,*

**Loading and Saving filters** - Loading and saving filters can now be made by calling the TDBExtender-methods SaveTblFilterToFile and LoadTblFilterFromFile. Both can be called within the forms OnCreate-method.

**MemoView** - A new dialog for viewing and editing memofields is availible. It can be accessed through F2 or through a new navigator-button.

**Event OnGlobalEditChange** - The new event OnGloabelEditChange takes place, if the global editmode is turned on or off. You can use it to place special function, or to forbid the change of the editmode.

**Complete new bookmark-management** - The bookmarkmanagement is now realized through two new classes (TBMItem und TBMManager) which are integrated in the TDBExtender. The following is new:

1. The amount of bookmarks is no longer limited to 9.

2. The dialog uses a grid to present the bookmark, using the DisplayLabels of the corresponding fields.

3. Bookmarks can be deleted.

4. The sequence of the bookmarks can be changed

**Free access to the bookmarks within your coding** - You can set and recall bookmarks within your program.

**[Enter] as [Tab]-replacement now also within Memos** - [Enter] now causes a "select next" (previous) within Memos (TMemo and TDBMemo). A CR can be achieved be [Ctrl]-[Enter]. **DisplayLabels for TableView** - The Header of the TDBGrid within the tableview now uses the DisplayLabels of the fields (not there fieldnames)

**Bug-fix** - Four db-components have been forget: TDBListBox, TDBComboBox, TDBLookupList und TDBLookupCombo.

#### **Version 0.92c (Pre-Release)***, 19. Oktober 1995*

**Loading and Saving filters** - Filterdefinitions can now be saved within there own file. To get this

accessible to the user, a right-click on the filterbutton of the navigator now presents a popupmenu.

### **Version 0.92b**, *18. Oktober 1995,*

**First english release** - For the first time, DBExtender for Delphi has english help and dialogs (Look out for errors and please report them!)

**Post if GlobEdit=False** - When global editing is turned of, actual changes to the tables will be posted.

**EDatabaseError** - HandleDBExceptions handles EDatabaseErrors too (not only EDBEngineErrors)

**ErrorBeep** - If a DBException occurs, a systembeep will ring. You can turn it of through setting the ErrorBeep property to false.

**[Enter] for Grids** - [Enter] within Grids will now lead to a column-change. If the edge of the grid is reached, a row-change will occur.

**TMsgDlgType** - A second parameter (AType:TMsgDlgType) is added to the PanelMessagefunction, showing the typ of the message. Also, the message will be shown within a

MessageDialog, if no MessagePanel is assigned and ATyp equals mtError or mtWarning. **Bug fix** - Within a TDBGrid, the recordnummer shown in the StatusPanel will be the correct one. **Bug fix** - In case of DBase-Tables, the shown RecNo will now be the physical recordnumber instead of 0.

#### **Version 0.92**, *06. Oktober 1995,*

**BDE-Filterdefinition** - A userdialog was added, offering the definition of filters. Two new buttons added to the navigator for filterdefinition and filteractivation/-deactivation.

**Search = [Ctrl]-S** - Through the implementation of the filter, the hotkeys had to be changed. The Searchdialog will now be accessable through [Ctrl]-S and the filterdialog through [Ctrl]-F. **Vertical Navigator** - The navigator can now be shown in vertcal orienttaion. Therefor the

properties HorizOrientation and ButtonHeight where added.

**MDI-Demoprogram availible** - To understand the special behaviour of the DBExtendercomponents within a MDI-Application and to decrease the size of the zip-file, a new demo was created and can be found within the file-area.

**Bug fix** - DuplicateRecord did not work, if the actual record was the last one or if the table was in insert-mode. The bug-fix lead to a new behaviour of the function: DuplicateRecord now creats a **new** record, filling it with the values of the sourcerecord.

#### **Version 0.91**, *19. September 1995,*

**Extension of fieldsearch** - Search on memos now possible. The first 64000 characters of the memo will be regarded.

**Activation of the Navigator-Hints** - The hints to the navigatorbuttons are now availible.

**Version 0.90**, *8. September 1995, First beta-version*